## <span id="page-0-0"></span>Les pas à pas de l'ANCV

**Je suis un professionnel du tourisme J'ai un intermédiaire de paiement et je souhaite proposer le Chèque-Vacances Connect comme mode de paiement**

#### **Sommaire**

**[Prérequis](#page-2-0)** Accepter le [Chèque-Vacances](#page-3-0) Connect [Communiquer mon / mes ShopId à mon intermédiaire de paiement](#page-5-0)

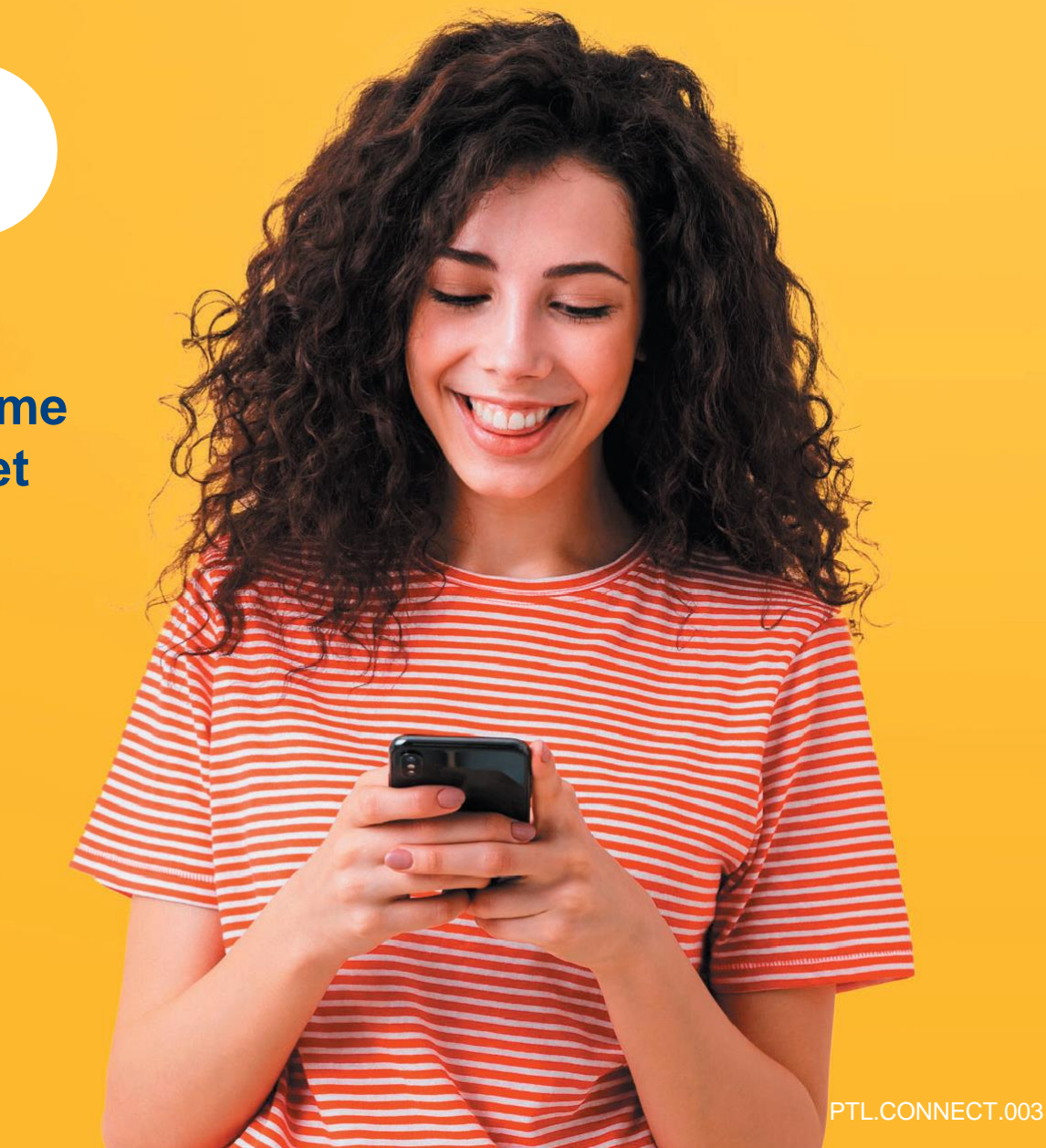

#### HÉBERGEMENT, SÉJOURS & TRANSPORTS, LOISIRS & CULTURE, LOISIRS SPORTIFS, RESTAURATION

**Tout savoir sur le Chèque-Vacances Connect : [www.cheque-vacances-connect.com/pro](http://www.cheque-vacances-connect.com/pro)**

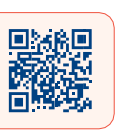

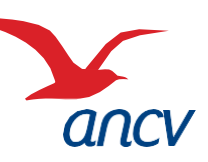

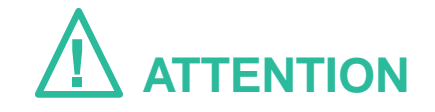

**En rejoignant le réseau Chèque-Vacances Connect,** 

vous vous engagez à accepter les demandes de paiement en Chèque-Vacances Connect de vos clients.

Vous serez **visibles** des bénéficiaires Chèque-Vacances depuis le site

Leguide.ancv.com

Si vous ne souhaitez pas apparaître sur leguide.ancv.com comme faisant partie du réseau Chèque-Vacances Connect avant l'activation du service par votre intermédiaire de paiement,

**contactez votre contact commercial habituel ANCV** pour lui en faire la demande.

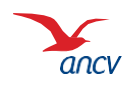

**[Retour](#page-0-0)**

## <span id="page-2-0"></span>**Prérequis**

**2**

**3**

**4**

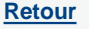

- **1** Je suis un **professionnel du tourisme et des loisirs** et j'accepte déjà le Chèque-Vacances (j'ai signé une **convention Chèque-Vacances**)
- Je souhaite **proposer le Chèque-Vacances Connect comme mode de paiement** via mon site e-commerce, une borne automatique ou un terminal de paiement
- Je passe par un **intermédiaire de paiement** pour réaliser l'intégration de la solution Chèque-Vacances Connect à mon système d'encaissement et il le propose dans son offre (**consulter la liste en cliquant ici**)
- Je connais mes **identifiants administrateurs** à espace-ptl.ancv.com
	- **Identifiant** : le numéro à 6 chiffres qui m'a été transmis par e-mail lors de la création de mon compte
	- **Mot de passe** : celui que j'ai choisi lors de la création de mon compte.

**2 étapes pour proposer le Chèque-Vacances Connect comme mode de paiement :**

- Accepter le Chèque-Vacances Connect depuis espace-ptl.ancv.com
- Transmettre mon ShopID (identifiant commerçant) à mon intermédiaire de paiement

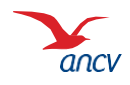

# <span id="page-3-0"></span>**Étape 1 : accepter le Chèque-Vacances Connect**

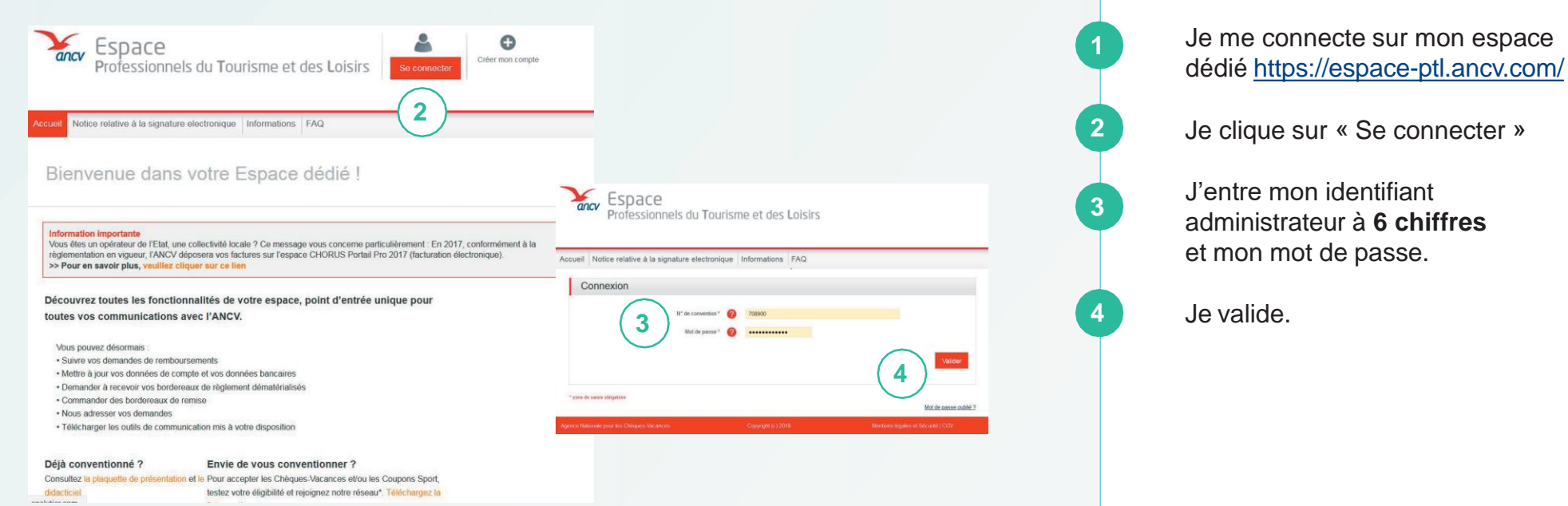

Je peux retrouver mon identifiant dans l'**e-mail** reçu lors de la création de mon compte Ou dans la **convention Chèque-Vacances** que j'ai signée avec l'ANCV.

Si j'ai oublié mon mot de passe, je clique sur **Mot de passe oublié**

Au 3ème mot de passe erroné, l'accès au compte est bloqué. Pour le débloquer, je clique sur **Mot de passe oublié**.

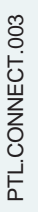

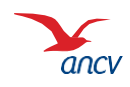

**[Retour](#page-0-0)**

## **Étape 1 : accepter le Chèque-Vacances Connect**

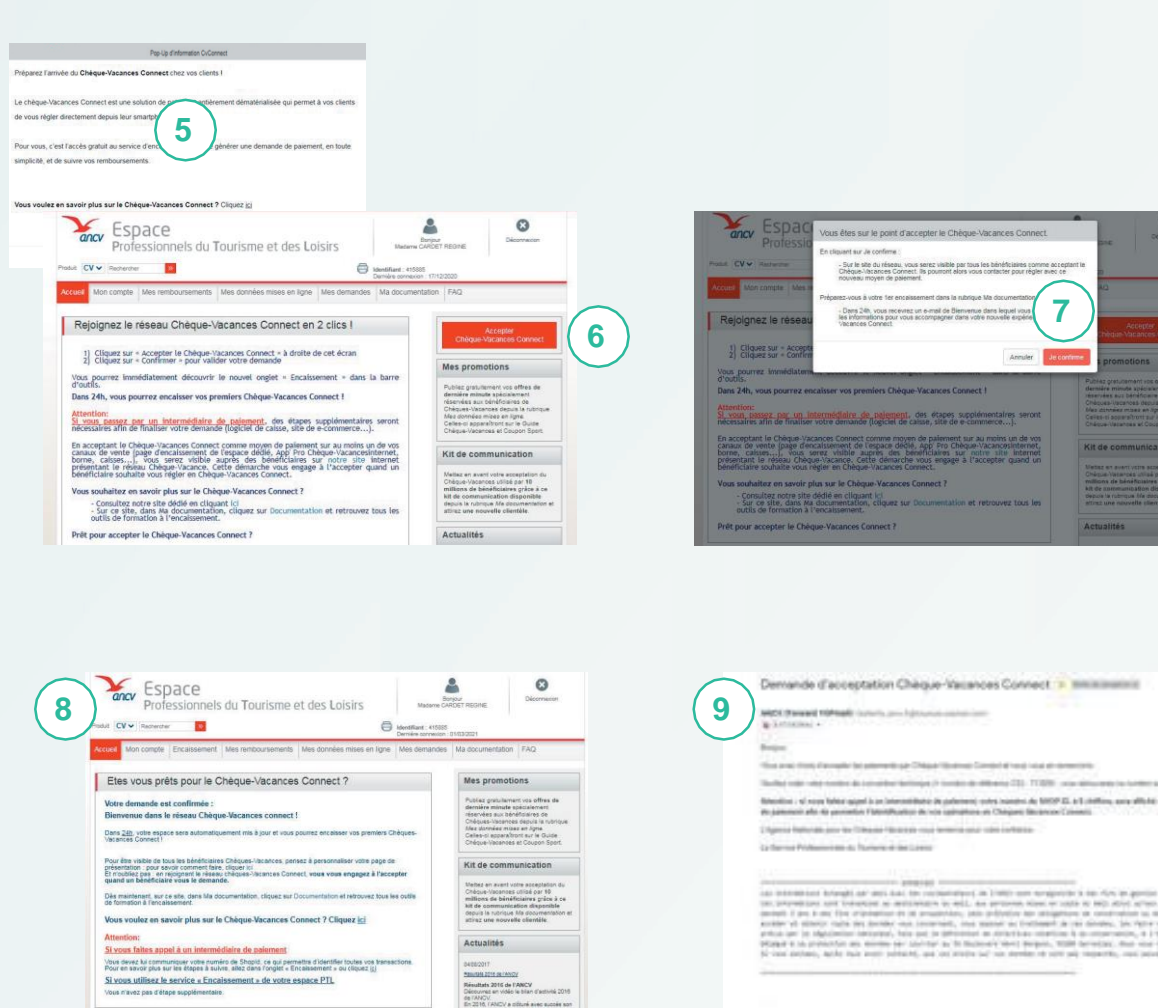

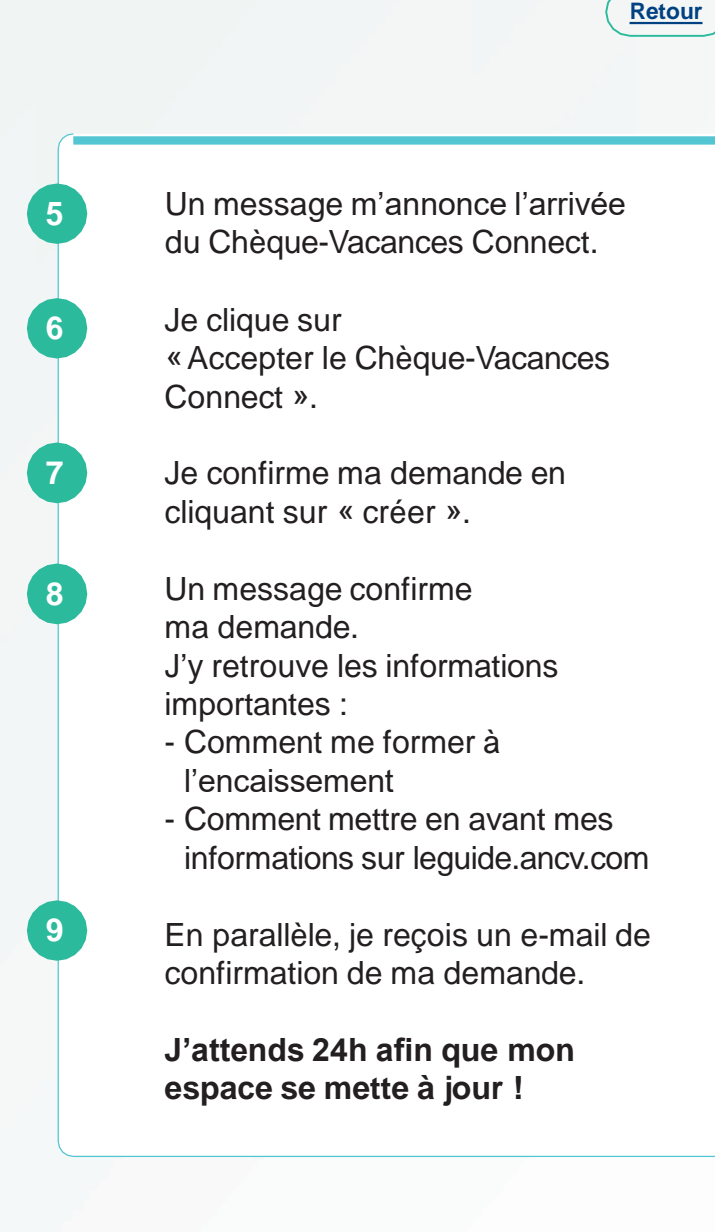

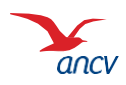

<span id="page-5-0"></span>**Fournir mes Shop ID à mon intermédiaire de paiement**

## **Étape 2 : communiquer mon / mes ShopId à mon intermédiaire de paiement**

**[Retour](#page-0-0)**

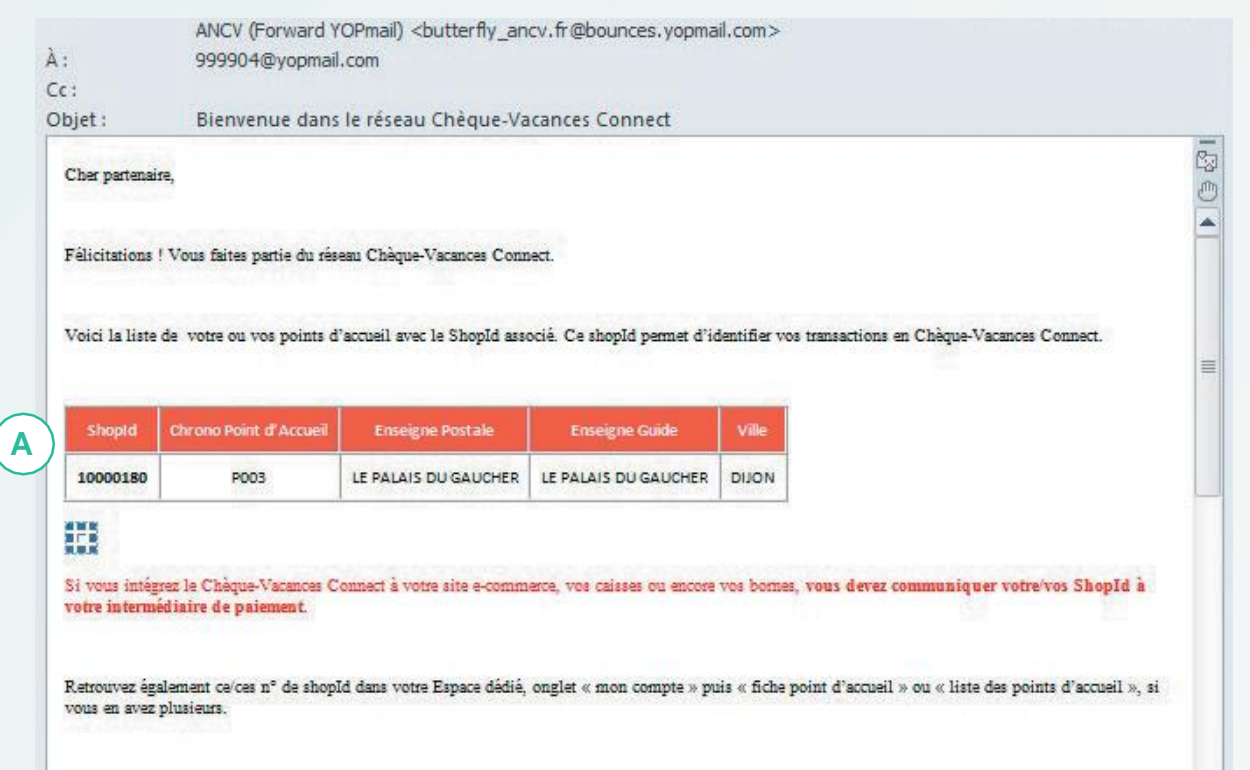

**24h après la demande d'acceptation Chèque-Vacances Connect**

Je reçois un **e-mail de confirmation de raccordement au réseau Chèque-Vacances Connect**.

Je peux transmettre cet e-mail directement à mon intermédiaire de paiement pour lui communiquer mes n° ShopId.

Mes Shop ID sont indiqués dans la colonne **SHOPID**

### **Et après ?**

**Je contacte mon intermédiaire de paiement pour connaitre la date à laquelle le mode de paiement Chèque-Vacances Connect sera proposé à mes clients.**

 $\mathbf{v}$ 

**A**

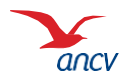

## **Étape 2 : communiquer mon / mes ShopID à mon intermédiaire de paiement**

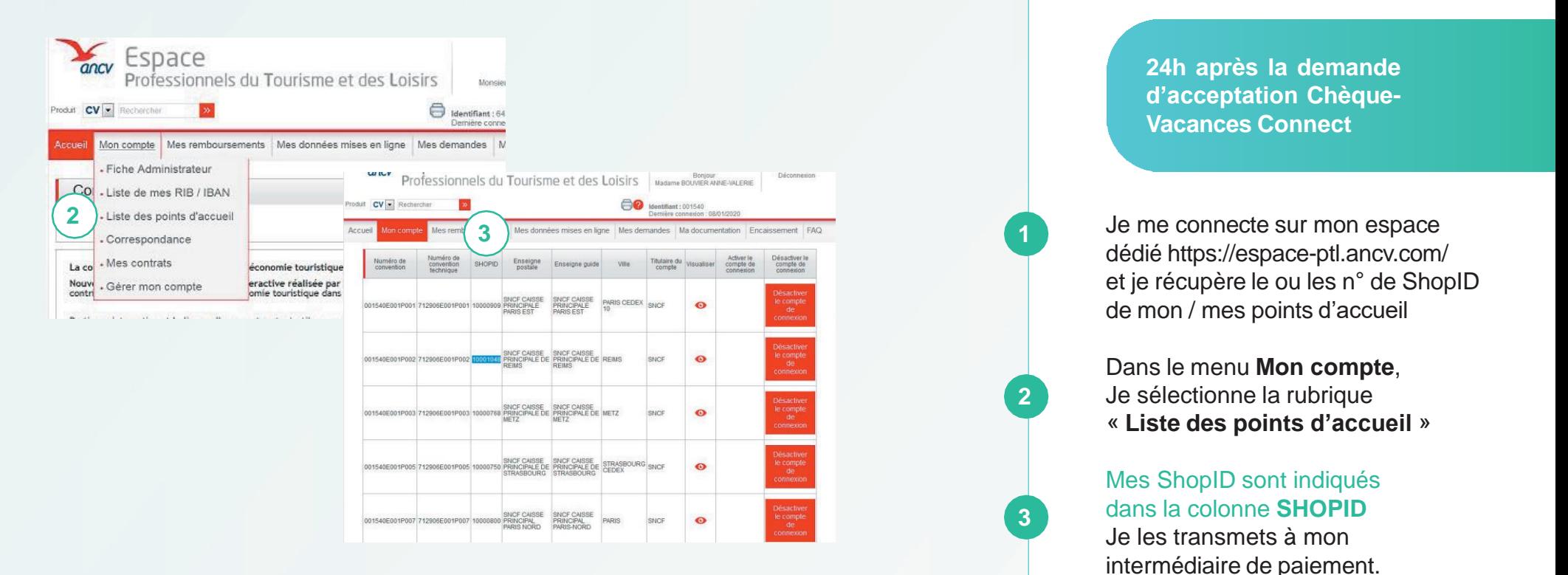

**7 / 7**

**Et après ?**

**Je contacte mon intermédiaire de paiement pour connaitre la date à laquelle le mode de paiement Chèque-Vacances Connect sera proposé à mes clients.**

Je retrouve également ces

informations dans mon espace dédié.

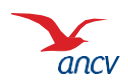

**[Retour](#page-0-0)**